**Übersicht**

A25**xxxxxxx F A B C B** Bort **Verpackungsinhalt** A. Tydom Pro B. Ethernet-Kabel C. Installationsanleitung / Wichtige Produktinformationen**D E Produktbeschreibung** D. Stromversorgungsanschluss 230 V. E. Ethernet-Anschluss F. Konfigurationstaste / Informationstaste / Mac-Adresse G. Systemzustandsanzeige H. Anschluss für eine abnehmbare Antenne (optional) I . USB-Anschluss (optional) **Installation** L N 2A Box Internet  $\Box$  $\circledcirc$ **Blinkt rot** Tydom Pro muss auf einer DIN-Schiene, entweder in einem L N Schalt- oder in einem Verteiler-Schrank, installiert werden. 00 Die Installation der Produkte darf nur von einer N qualifizierten Person durchgeführt werden. **Tydom Pro** muss durch einen Schutzschalter dom P vom Typ **2A geschützt werden,** der auch als Hauptschalter dient. 麟 Vermeiden Sie die Nähe zu Leistungssteuerungen **OFF** (Schalter für Warmwasseraufbereitung, z.B.) 2A ❶ Schalten Sie die 230V-Stromversorgung Ihrer Anlage aus. N ❷ Schließen Sie Ihren Tydom Pro an: ① Schließen Sie das Ethernet-Kabel an (B).  $(1)$ ② Schließen Sie anschließend die Drähte  $(2)$ des Netzteilsteckers an. Die Drähte des 230 V-Spannungsversorgung müssen in einer Länge von 8 mm abisoliert werden. Sie können sich hierzu an der Form des Gehäuses orientieren, wie unten dargestellt. 8 mm Ø 0,75-1,5 mm² 2 ❸ **Schalten Sie die Anlage wieder ein**. ❹ **Laden Sie die Tydom-App herunter**. Google play App Store - Je nach Smartphone/Tablet: Verbinden Sie sich mit dem Google Play Store oder dem App Store. - Suchen Sie die kostenlose "Tydom"-App und laden Sie diese herunter. O ❺ **Aktivieren Sie die WLAN-Verbindung (WIFI)** Ihres Smartphones oder Tablets und verbinden Sie sich mit dem lokalen Netzwerk Ihres Tydom Pro. ❻ **Konfigurieren Sie die Tydom-App.** - Notieren Sie sich die letzten 6 Zeichen der MAC-Adresse (auf der Vorderseite einsehbar) Ihres Tydom Pro. - Verbinden Sie sich mit der App und folgen Sie den Anweisungen.

### **Ausgelagerte Antenne**

Einige Installationen erfordern die Verwendung einer abgesetzten Antenne (als Zubehör erhältlich). Die Funkreichweite kann je nach den Installationsbedingungen variieren. Bei einer Installation in einem Metallschrank oder in unmittelbarer Nähe einer Metallmasse wird die Verwendung einer Zusatz-Antenne stark empfohlen.

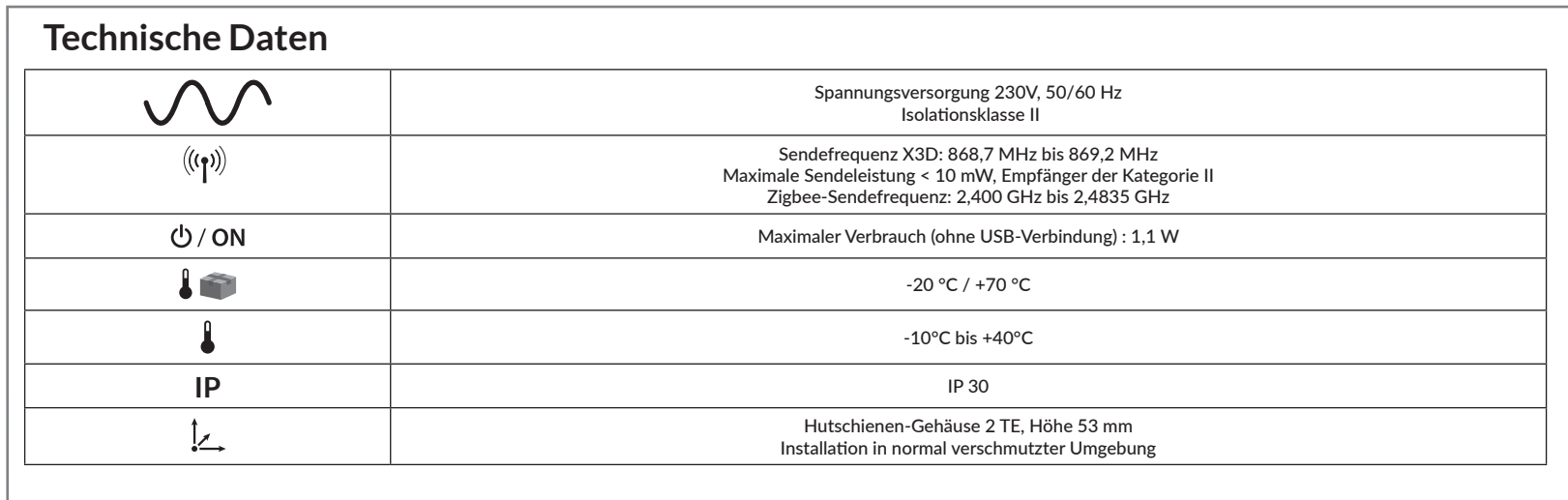

Android™ und Google Play sind eingetragene Marken von Google LLC.

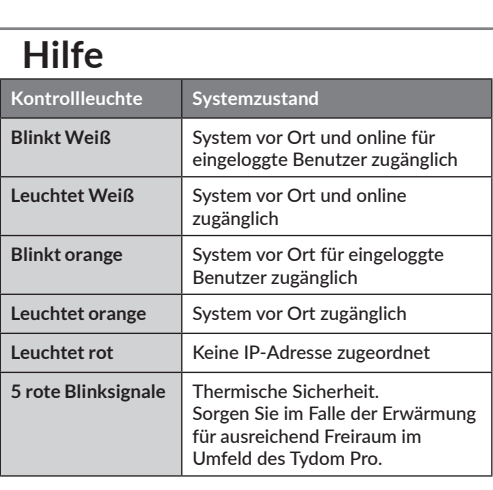

**Erweiterte Funktionen** 

Hier die Funktionen, auf die Sie zugreifen können, je nachdem, wie lange Sie die Taste auf der Rückseite Ihres Tydom Home drücken.

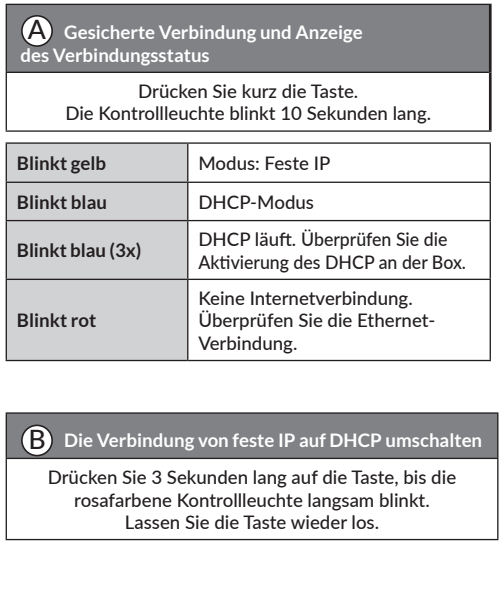

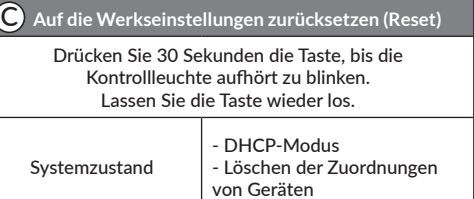

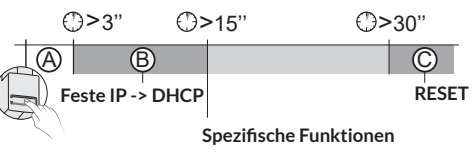

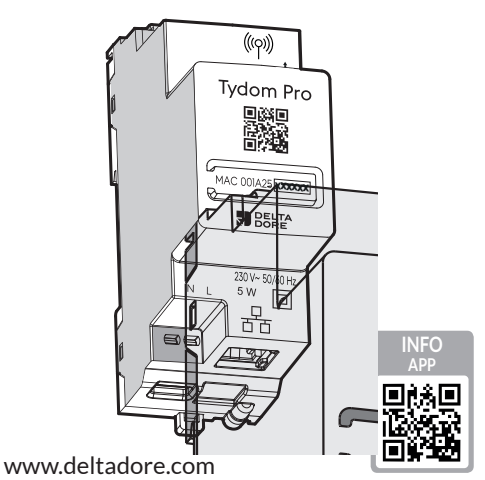

CE

Smart Home-Box

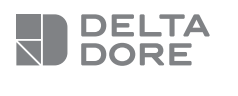

## **Tydom Pro**

**10/21**

**<sup>H</sup> <sup>I</sup>**

 $((\varphi))$ Tydom Pr PASSES<br>PRODUCTS

**G**

Die Verbindungsqualität Ihres Produktes kann durch unterschiedliche Änderungen an der verwendeten IP-Architektur beeinträchtigt werden. Diese Änderungen können sich beispielsweise auf Produktwechsel, Softwareupdates oder Einstellungen beziehen, die wiederum direkt die Geräte Ihres Serviceanbieters oder sonstige Multimedia-Geräte, wie Tablets, Smartphones usw. betreffen.

IOS ist eine Handelsmarke oder eine in den USA und anderen Ländern eingetragene Marke von Cisco, die unter Lizenz genutzt wird.

Wi-FiTM ist eine eingetragene Marke von Wi-Fi Alliance. Aufgrund der möglichen Weiterentwicklungen von Normen und Produkten sind, die in der vorliegenden Anleitung aufgeführten Angaben und Bilder, nur bei entsprechender Bestätigung von uns verbindlich.

**Presentazione**

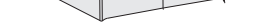

#### **Antenna esterna**

In alcuni casi è necessario l'uso di un'antenna esterna (disponibile come accessorio). La portata radio può variare a seconda delle condizioni dell'impianto. L'antenna esterna, per esempio, è indicata nel caso in cui Tydom sia installato in un quadro di metallo o vicino a una massa metallica.

## **Caratteristiche tecniche**

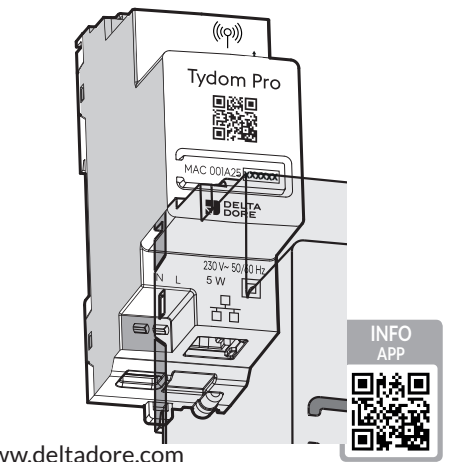

 $C \in$ 

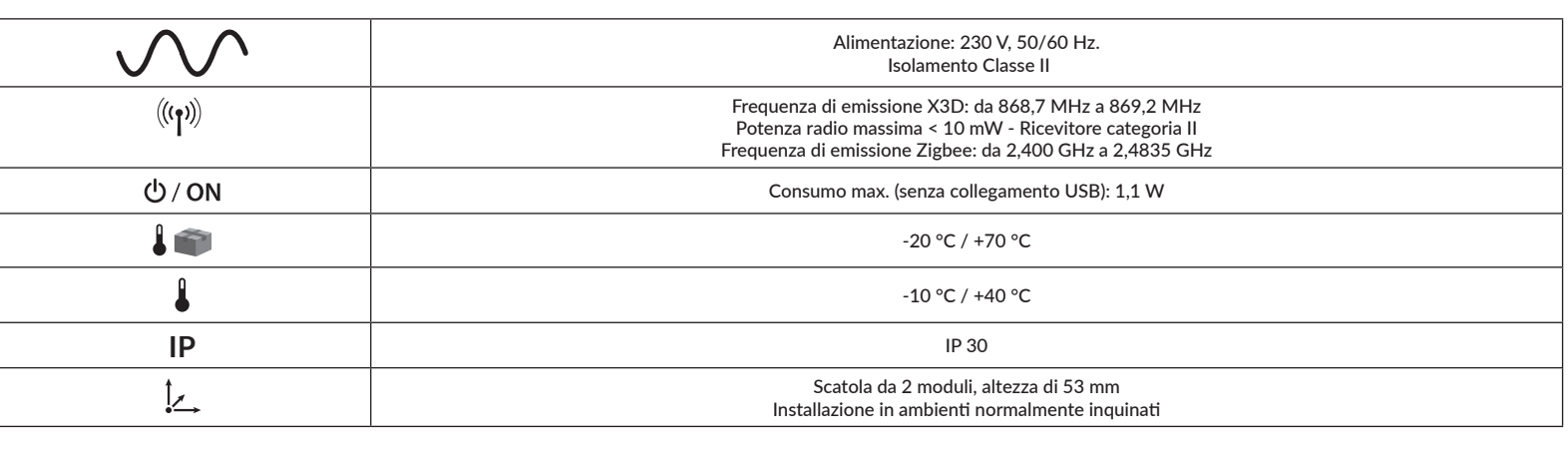

# **Info e Assistenza**

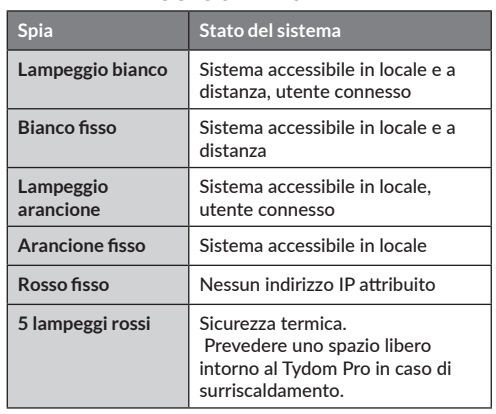

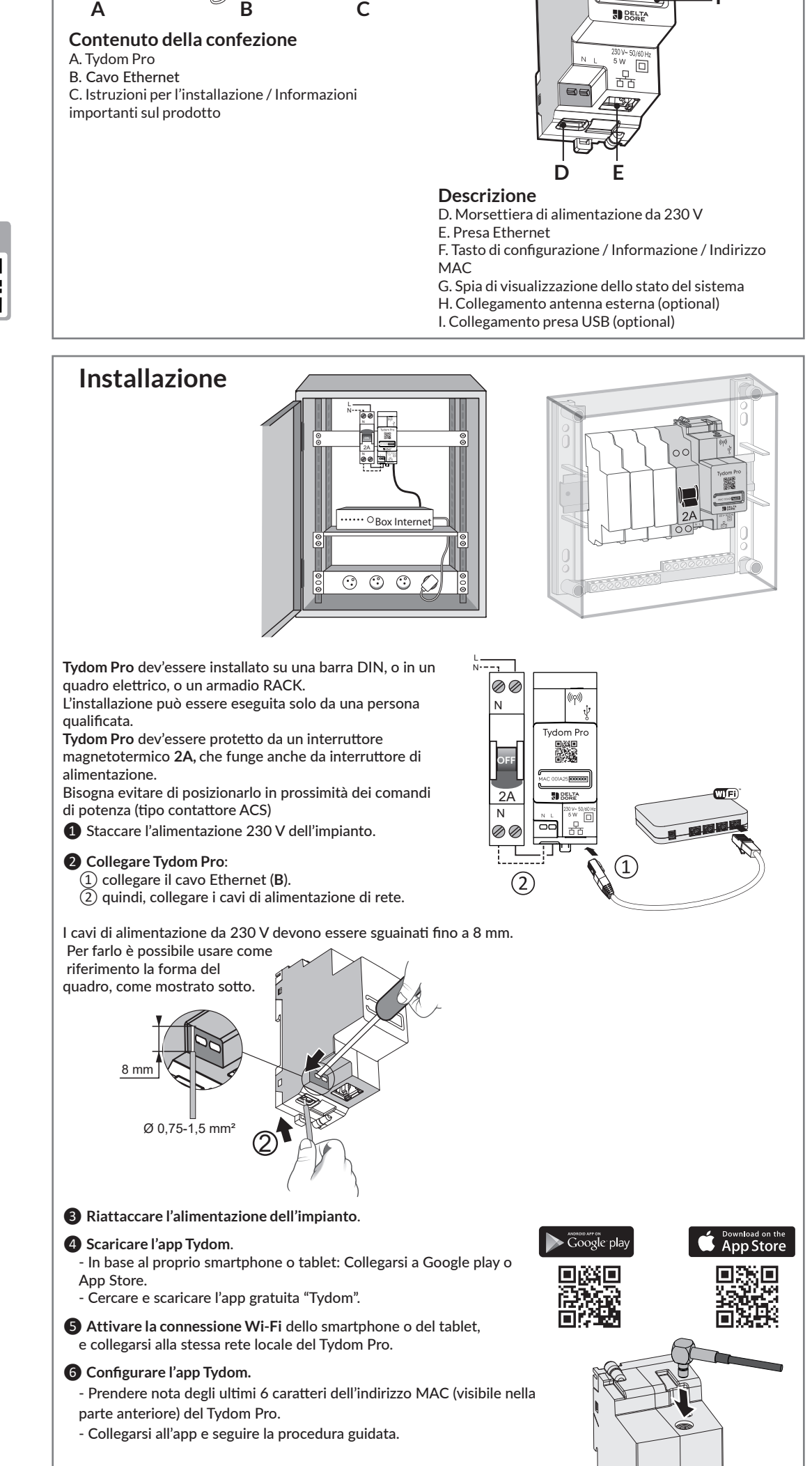

### **Funzioni avanzate**

Ecco le funzioni accessibili in base alla durata di pressione del tasto posto sul retro del Tydom Home.

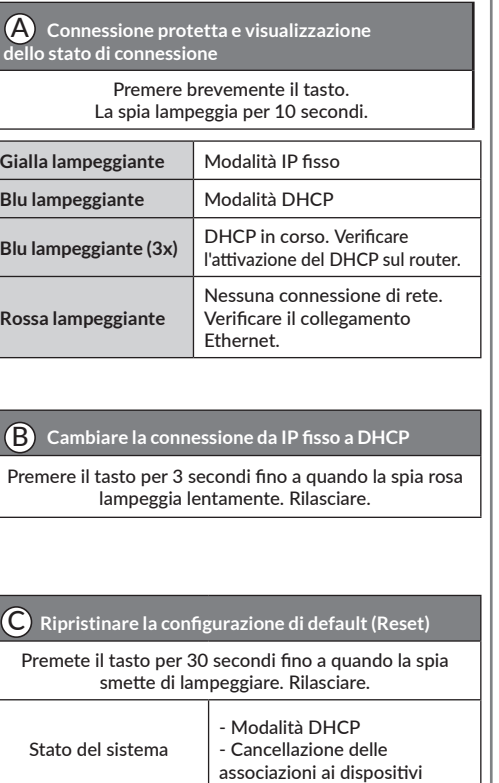

www.deltadore.com

Web server Smart Home

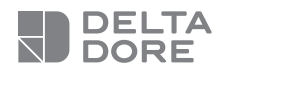

## **Tydom Pro**

**F**

**<sup>H</sup> <sup>I</sup>**

 $((\varphi))$ Tydom Pr PASSES<br>PRODUCTS

A25**xxxxxx** 

**G**

La qualità della connessione del vostro prodotto può essere alterata in seguito a varie modifiche dell'architettura IP sul quale funziona. Tali modifiche possono essere, in modo non limitativo, una sostituzione di hardware, un aggiornamento di software, o un'impostazione di parametri intervenuti sui dispositivi del vostro operatore o su ogni altro dispositivo multimediale come tablet, smartphone, ecc."

IOS è un marchio o un marchio depositato di Cisco negli Stati Uniti e negli altri paesi ed è utilizzato in licenza. AndroidTM e Google Play sono marchi depositati di Google LLC.

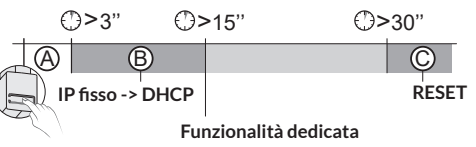

Wi-FiTM è un marchio depositato di Wi-Fi Alliance. A causa dell'evoluzione costante delle normative e del materiale, le caratteristiche indicate nel testo e le immagini contenute nel presente documento sono da ritenersi vincolanti solo dopo una conferma da parte dei nostri servizi.